## Module II. Technical

Infographic course

Topic 2. Realization of an infographic

Lesson 4. Creating an infographic

### Activity T2.L4.2. Realization of the infographic

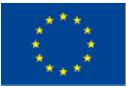

Co-funded by the Erasmus+ Programme of the European Union

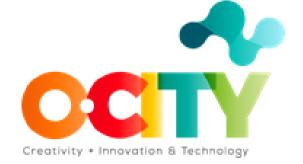

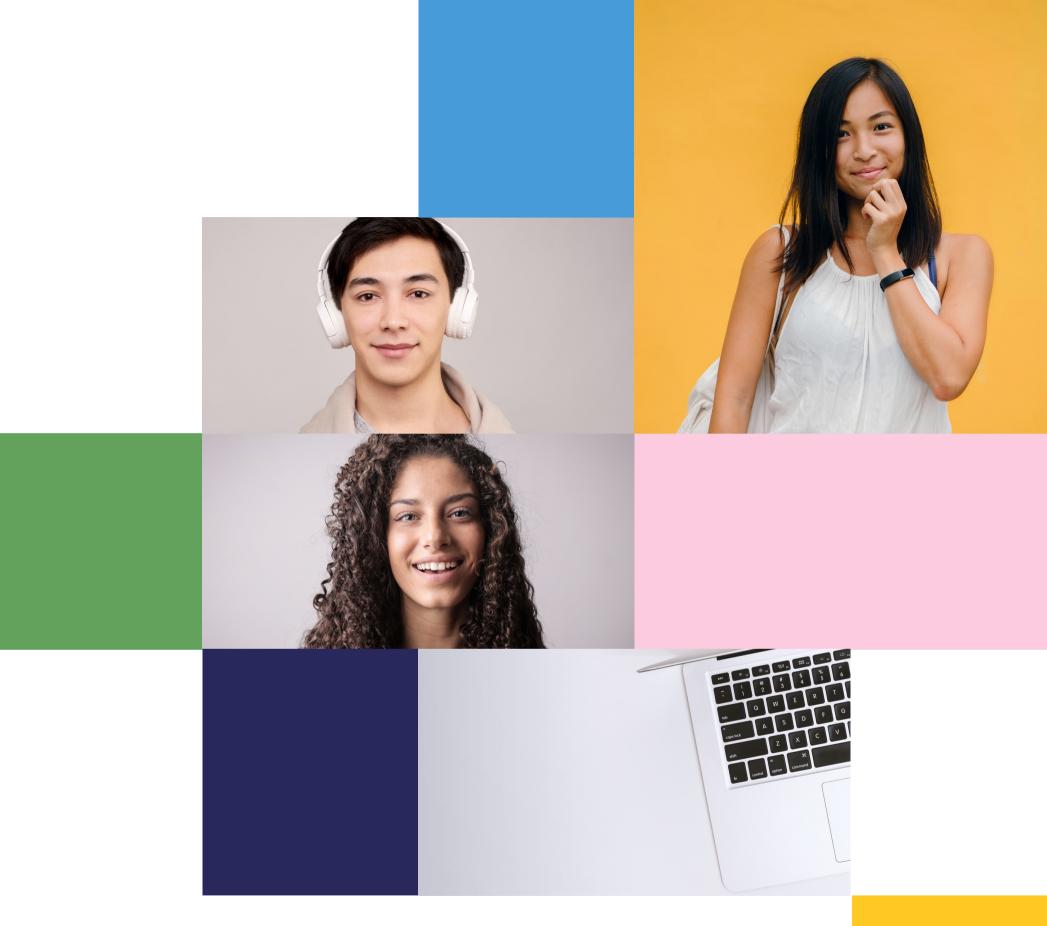

THIS TOPIC WILL EXPLAIN HOW TO CREATE A STATIC INFOGRAPHIC FOR THE O-CITY WORLD PLATFORM. SO, THOSE WHO COMPLETED TOPIC 1 OF THE INFOGRAPHIC COURSE, WILL BE INTRODUCED TO SOME KEY STEPS AND WILL BE TRAINED ON THE USE OF SOME BASIC TOOLS.

# Once the topic is completed, learners will be able to:

Organize information and data in effective visualization for improving user experience and promoting heritage.

Evaluating the effectiveness and usability of different applications of information visualizations.

Designing and realizing effective and usable infographics for enhancing user experience.

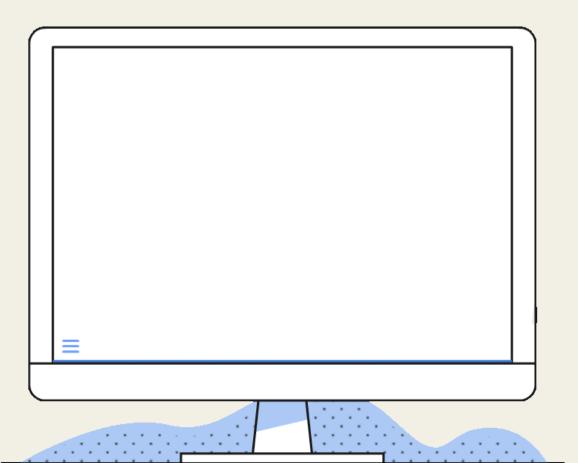

FINALIZE YOUR PROJECT BY ADDING THE VISUAL GRAPHIC DETAILS AND THE RIGHT **CONTENTS TO YOUR** INFOGRAPHIC THROUGH A DEDICATED ONLINE TOOL OR GRAPHICS SOFTWARE.

# WORKSHOP FROM DESIGN TO DEVELOPMENT

Choose the tool according to your capacities, preferences, and purposes. Remember that infographic and data visualizations do not necessarily have to be very elaborate to be good.

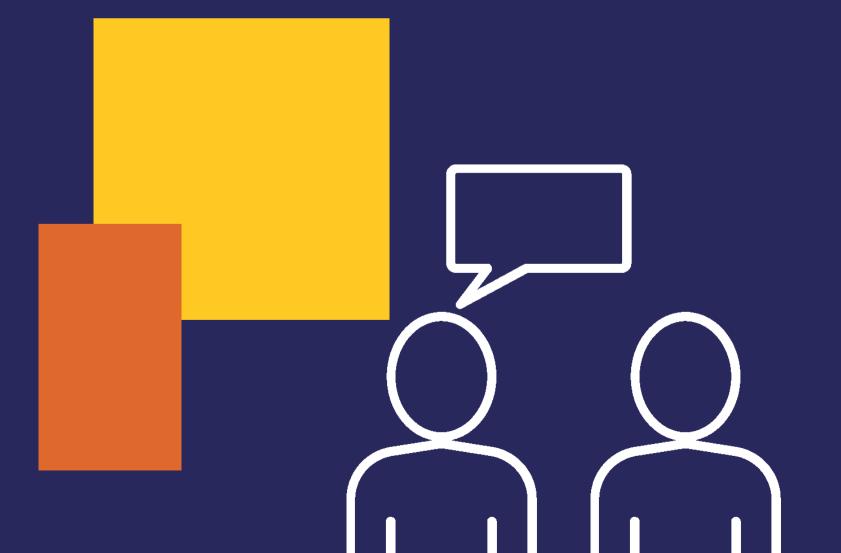

Stay focused on users and readability. Everyone can create beautiful infographics!

# Technical requirements for the realization of the infographic: Concerning a natural or cultural heritage

- present or to insert on the O-City World
- Static image: PDF, PNG, or JPEG format platform
- Web resolution: 72 ppi
- Maximum file size: 144MB
- Language: Two versions of the same
- infographic, i.e. one in English and one in Local
- Language Avoiding any plagiarism

## Activity! Realization of the infographic

Taking into account the outcomes from Activities T2.L3.1 and T2.L4.1, choose a tool and realize the final version of your infographic in order to upload it on the O-City World platform.

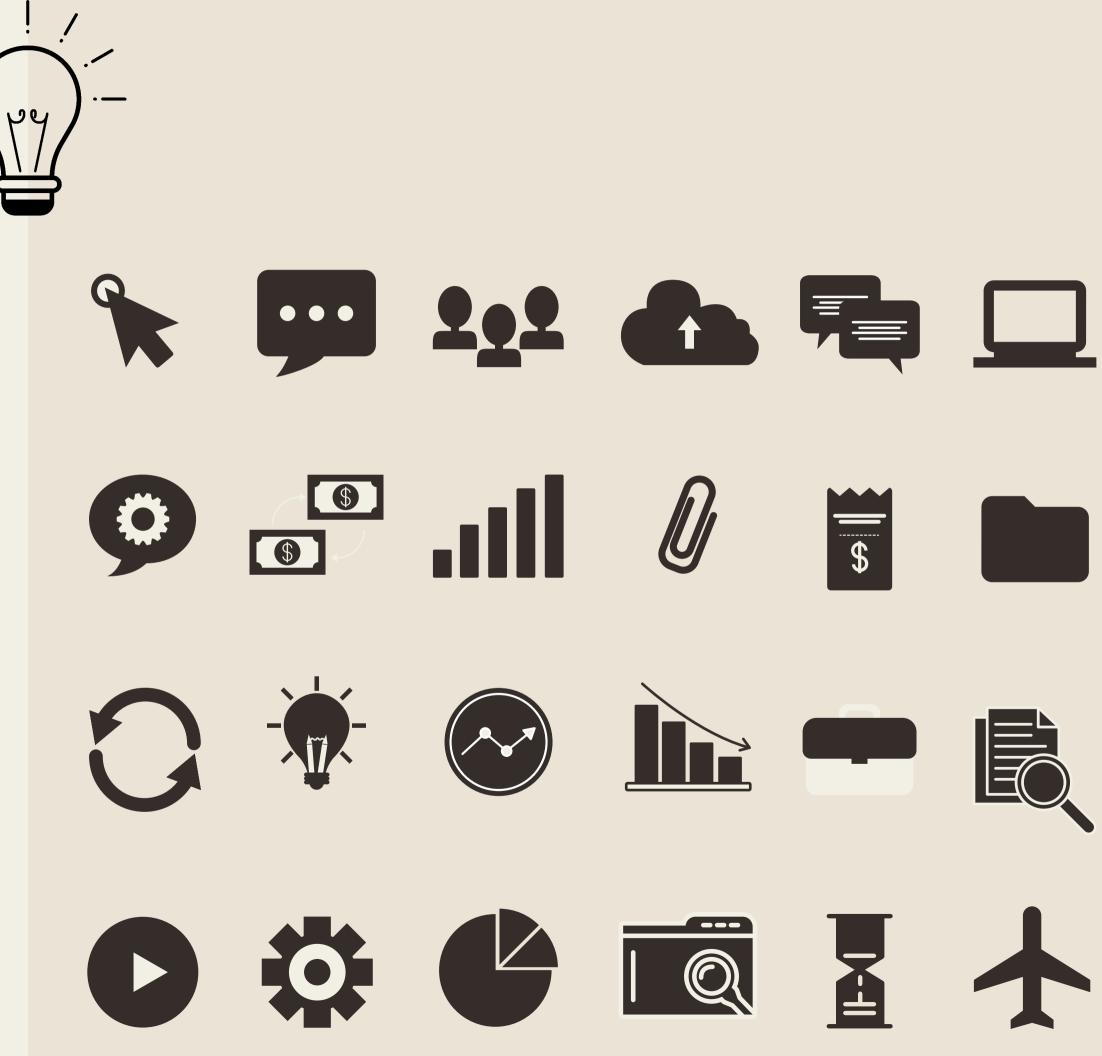

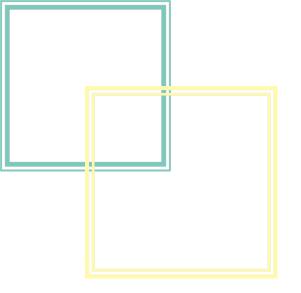

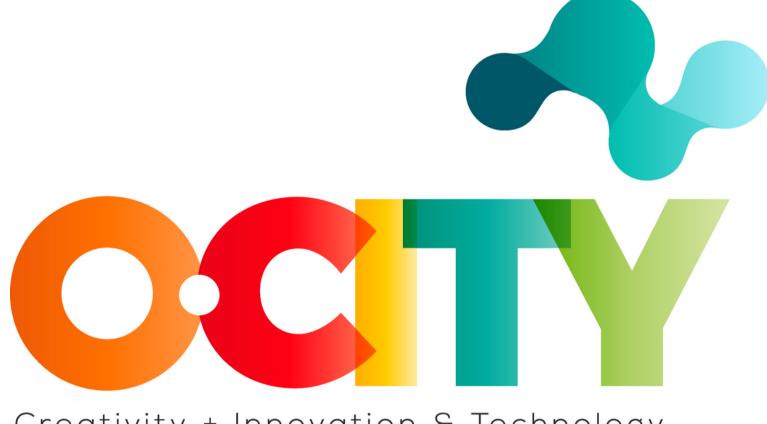

#### Creativity + Innovation & Technology

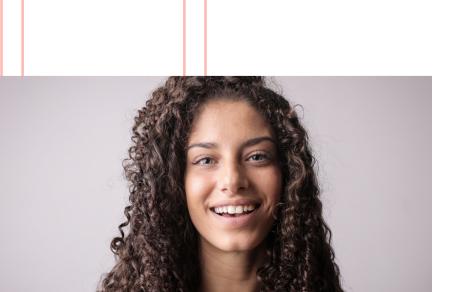

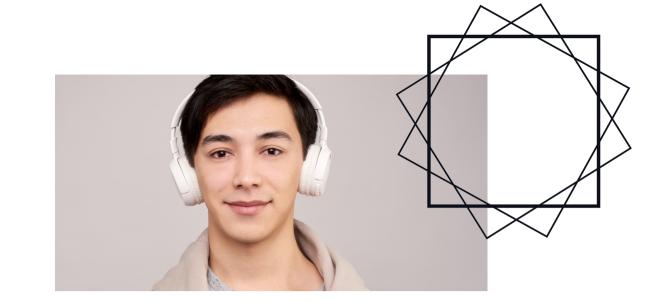

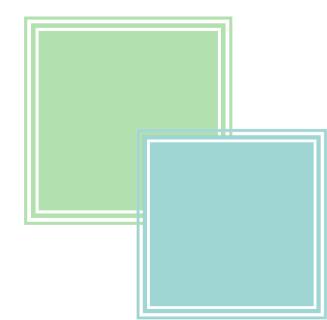